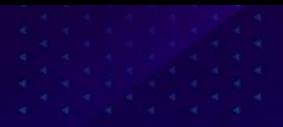

# EJEMPLO APLICATIVO FRESH HANDS

¿Cómo adquirir e implementar el código de barras?/Implementación del sistema RFID en Fresh Hands

Karen Geraldine Ariza Cód.: 20182015160 Juan Pablo Tarapues Cód.: 20152015024 Henry Andrés Castaño Cód.: 20182015158

#### Obtenga un prefijo de compañía GS1

01

1. 1

Ingresar a la tienda virtual de GS1 Colombia

virtual/logyca/comprar-

codigo-de-barras

ienda-

Este se adquiere siendo miembro de la compañía GS1 o comprando directamente un paquete de códigos.

1.2

Decidir si se desea adquirir la membresía o el paquete, según las tarifas.

Identificar el tipo de producto, Fresh Hands es un producto de contenido fijo.

1. 3

1.4

 $\blacktriangledown$ 

Fresh Hands comprara un paquete de 8 códigos, son dos articulos pero tienen varias presentaciones.

Crear cuenta llenando el formulario que se ve en la siguiente diapositiva

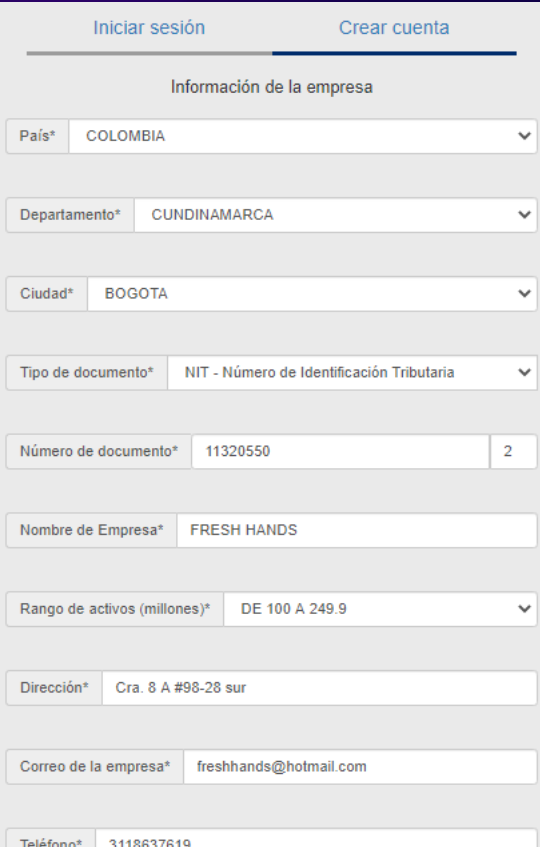

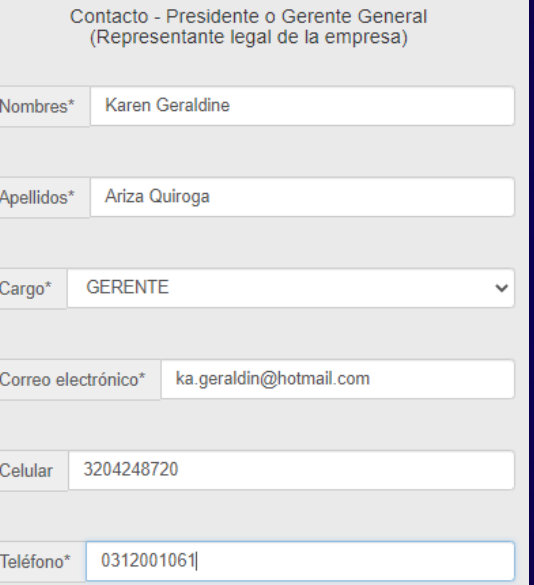

Confirmo que acepto la Cláusula de responsabilidad, los Términos y condiciones de uso de la página, las Políticas de habeas data y la declaracion de NO lavado de activos

Finalizar registro

#### Obtenga un prefijo de compañía GS1 01

#### $\blacktriangleright$  1.5

Creada la cuenta nos darán un usuario y una clave, y con esta iniciamos sesión.

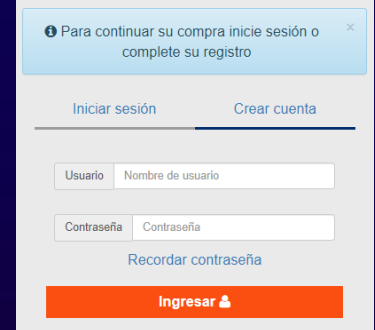

Bienvenido EMPRESA PROYECTOS / Plataforma asignación y administración de códigos

1.6

**Servicios** Adouirir derechos de uso de códigos de barras Asignacion de códigos adquiridos Crear Unidad de empaque Consultar códigos asignados Cambio de contraseña Consulta y actualización de datos Contáctenos Cerrar Sesión

1. Identificar servicio 2. Proceso de compra 3. Información asociada 4. Carro de compras 5. Realizar pago 6. Recibir asignación de códigos NOTA: Recuerde que para realizar el proceso de adquisición de códigos, debe contar con la información básica para asignar todos los códigos solicitados GS1 Colombia cede el derecho al uso de los Códigos de barra. ¿Qué servicio de identificación requiere para su compañía? Para ampliar la información de cada uno haga click en (?) Sistema de identificación de productos Sistema de identificación de productos de peso variable Sistema de identificación de productos de confección y calzado 3

Sistema de identificación de Localizaciones (GLN)

Sistema de identificación de documentos Sistema de identificación de activos

Aún no lo tengo claro

Ol Obtenga un prefijo de compañía GS1  $\bullet$  1.6 En el lateral izquierdo seleccionamos adquirir<br>de compras añadimos 10 códigos de producto, que<br>cuestan \$878.610. derechos de uso de códigos de barras y en carro de compras añadimos 10 códigos de producto, que cuestan \$878.610.

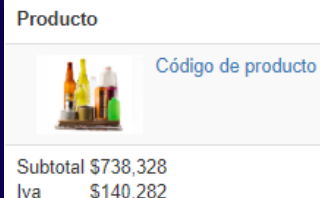

1.7

**Total** 

Se realiza el pago dando click en 5. Realizar pago.

\$878,610

#### 1.8

Se espera 1 día para que se active el derecho.

En el lateral izquierdo se selecciona asignación de códigos adquiridos, se selecciona productos de consumo y aparecerá la información como se ve en la imagen. 2.1

#### Bienvenido EMPRESA PROYECTOS / Plataforma asignación y administración de códigos Registro de información para códigos con derechos ya adquiridos / Productos de consumo Con la adquisición de derechos al uso de códigos de barras, usted puede realizar el proceso de asignación de códigos a productos de consumo Actualmente usted cuenta con: 3 códigos disponibles para asignación Registre la información de su producto para asignarle un código de barras. Para la realización del proceso debe seleccionar uno de los siguientes métodos: ................................ Carque masivo Carque Individu ............................... le información de información Des Importante: Revise muy bien la información ingresada para el proceso de asignación del código, antes de grabar. Si usted necesita realizar alguna modificación a la información que ingreso y guardó, deberá notificar a GS1 Colombia en un máximo de 24 horas ingresando a la dirección http://soporte.gs1co.org/soportegs1co/ , en donde deberá relacionar el nombre de la empresa. NIT y la información correcta del código generado. En caso contrario se considerará este código como correctamente asignado y definitivamente utilizado. Una vez recibida la notificación GS1 Colombia realizará los cambios respectivos dentro de las siguientes 12 horas.

#### $\blacktriangleright$  2.2

Dando click en cargue individual de información cargamos la información de cada articulo.

 $\blacktriangleright$  2.3

#### Se agrega la información de nuestro articulo.

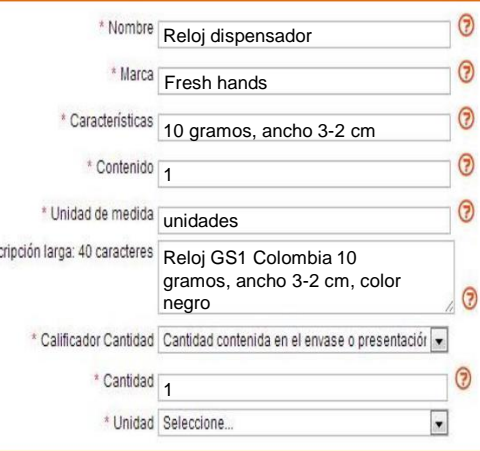

#### **Servicios**

Adquirir derechos de uso de códigos de barras

Selección de un código de barras

Asignacion de códigos adquiridos

Crear Unidad de empaque

Consultar códigos asignados

Cambio de contraseña

Consulta y actualización de datos

Contáctenos

#### 02 Selección de un código de barras

Para ingresar esta información 2.4 Para ingresar esta información<br>2.4 se da click en el botón crear, el sistema solicitará confirmación de la información, si todo esta bien se da click en generar código.

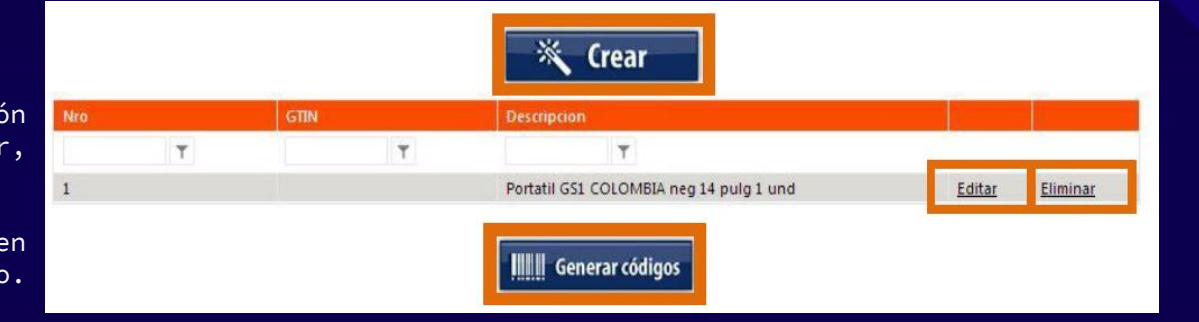

**Nota:** Como son dos artículos, el reloj y la manilla, se repite el procedimiento pero la información cambia.

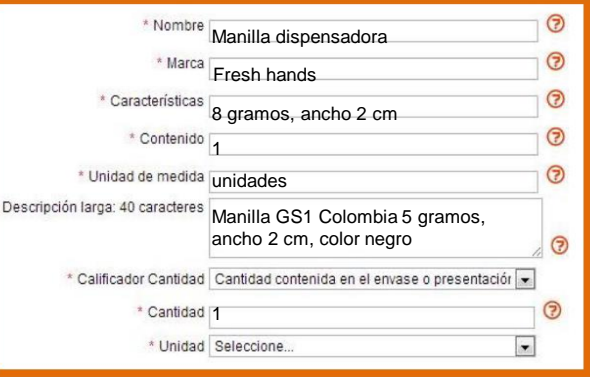

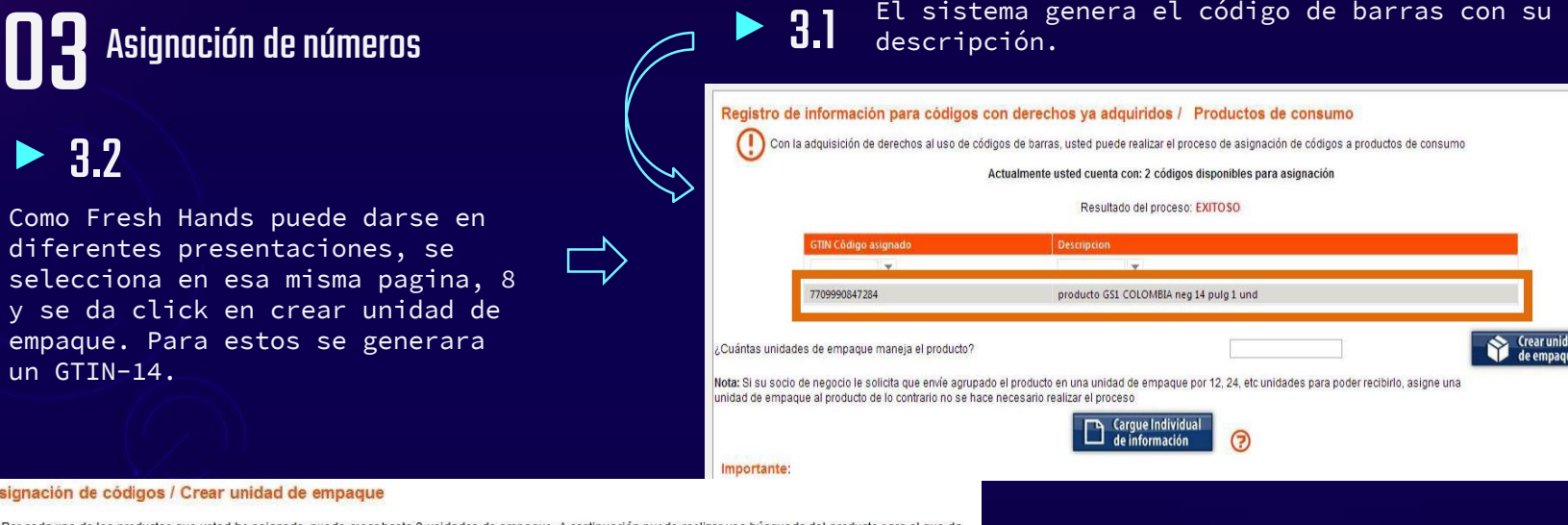

Asignación de códigos / Crear unid

Como Fresh Hands

 $\blacktriangleright$  3.2

y se da click en empaque. Para est un GTIN-14.

Por cada uno de los productos que usted ha asignado, puede crear hasta 8 unidades de empaque. A continuación puede realizar una búsqueda del producto para el que de crear la unidad de empague (GTIN14).

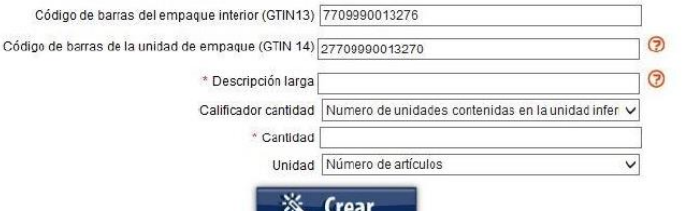

Se diligencia la información por unidad de empaque, teniendo muy presente las unidades que contendrá cada uno, para nuestro caso, esta la caja que contendrá el reloj y la caja que contendrá la manilla, luego la caja que contendrá 12 unidades, 24 unidades, y unidades variables, por si hay pedidos diferentes.

3.3

**Crear unidad** de empague

Suponiendo que el proceso se hiciera de verdad el sistema le permite descargar <u>un excel con los códigos y</u> la información. Nosotros podemos utilizar el simulador que genera codigo de barras a nuestro gusto, este procedimiento esta aqui. Lo encuentran en el siguiente link: https://www.gs1mexico.org/codigo-de-

1 Los primeros 3 digitos son los que identifican que es un codigo de comlombia por los tanto siempre seran 770.

Los siguientes 4 dígitos son los que identifican nuestra empresa, fresh hands tomo 2020.

2

Los siguientes 5 digitos son la referencia del producto, Fresh Hands tomo para el reloj la referencia 00001, y para la manilla 00002.

3

## 4

 $\overline{\phantom{a}}$ 

El digito de control se calcula matemáticamente y lo tomamos del calculo que hace el simulador y lo pueden encontrar en:

[https://www.gs1co.org/Servi](https://www.gs1co.org/Serviciosysoluciones/C%C3%A1lculodeld%C3%ADgitodecontrol.aspx) ciosysoluciones/C%C3%A1lcul odeld%C3%ADgitodecontrol.as

**Nota:** Deben seleccionar GTIN-13 y la referencia del producto son los 12 dígitos que ya tenemos, luego le dan en calcular.

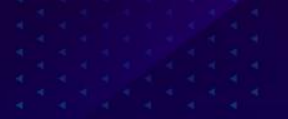

#### INTERFACES DEL GENERADOR DE CODIGOS DE BARRAS Y SIMULADOR DE DIGITO DE CONTROL

#### Generador de imagen de Código de Barras

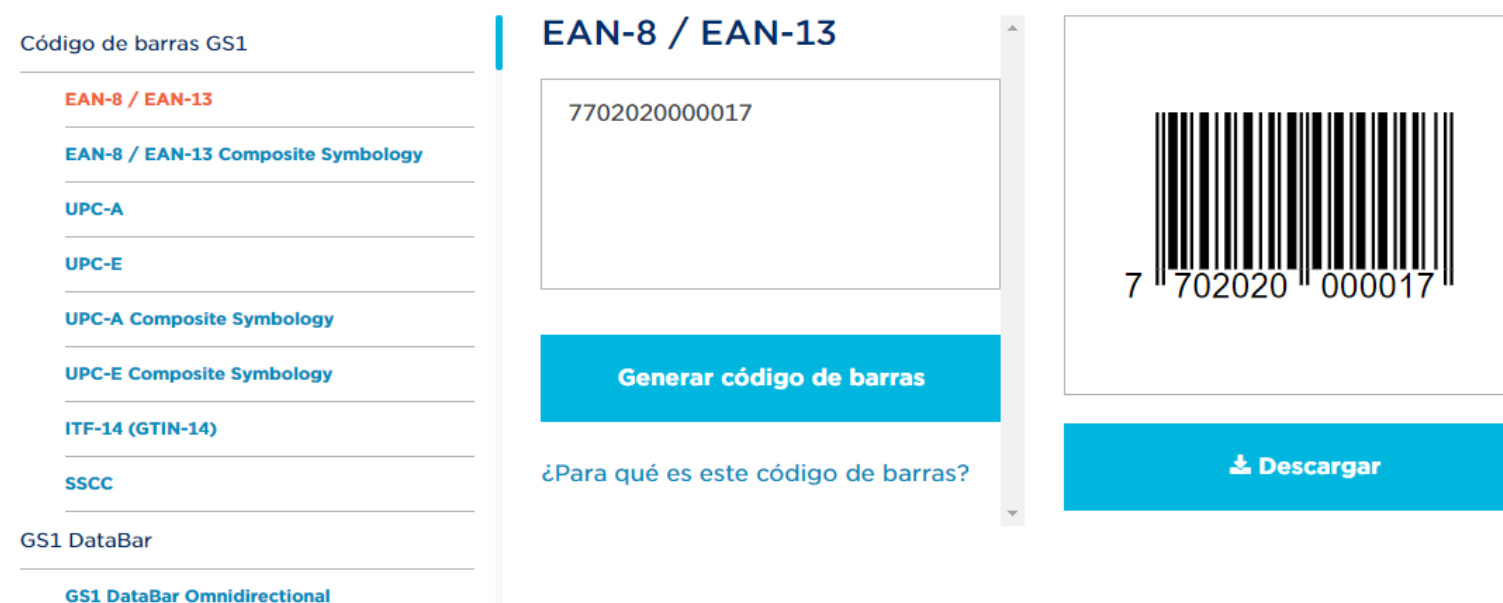

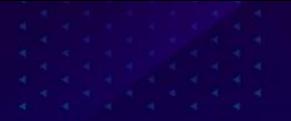

#### INTERFACES DEL GENERADOR DE CODIGOS DE BARRAS Y SIMULADOR DE DIGITO DE CONTROL

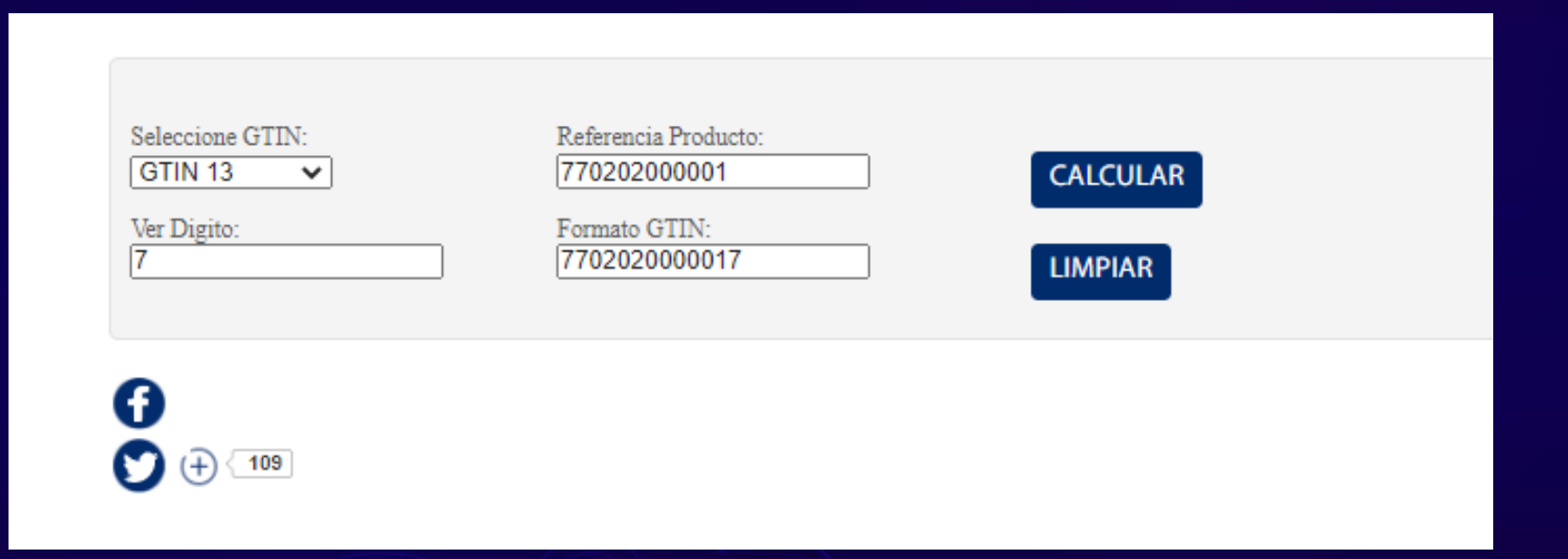

**Nota:** Deben seleccionar GTIN-14 cuando son unidades de empaque, el primer digito puede ser 1, si la cantidad que contiene son 12 und. 1-8 si son mas de 12 artículos dentro y 9 si la cantidad contenida es variable. Los siguientes 12 dígitos son los que ya tiene el producto que contiene, y el ultimo es el nuevo digito de control calculado.

## CÓDIGO DE BARRAS DE FRESH HANDAS (ESTÁNDAR GS1)

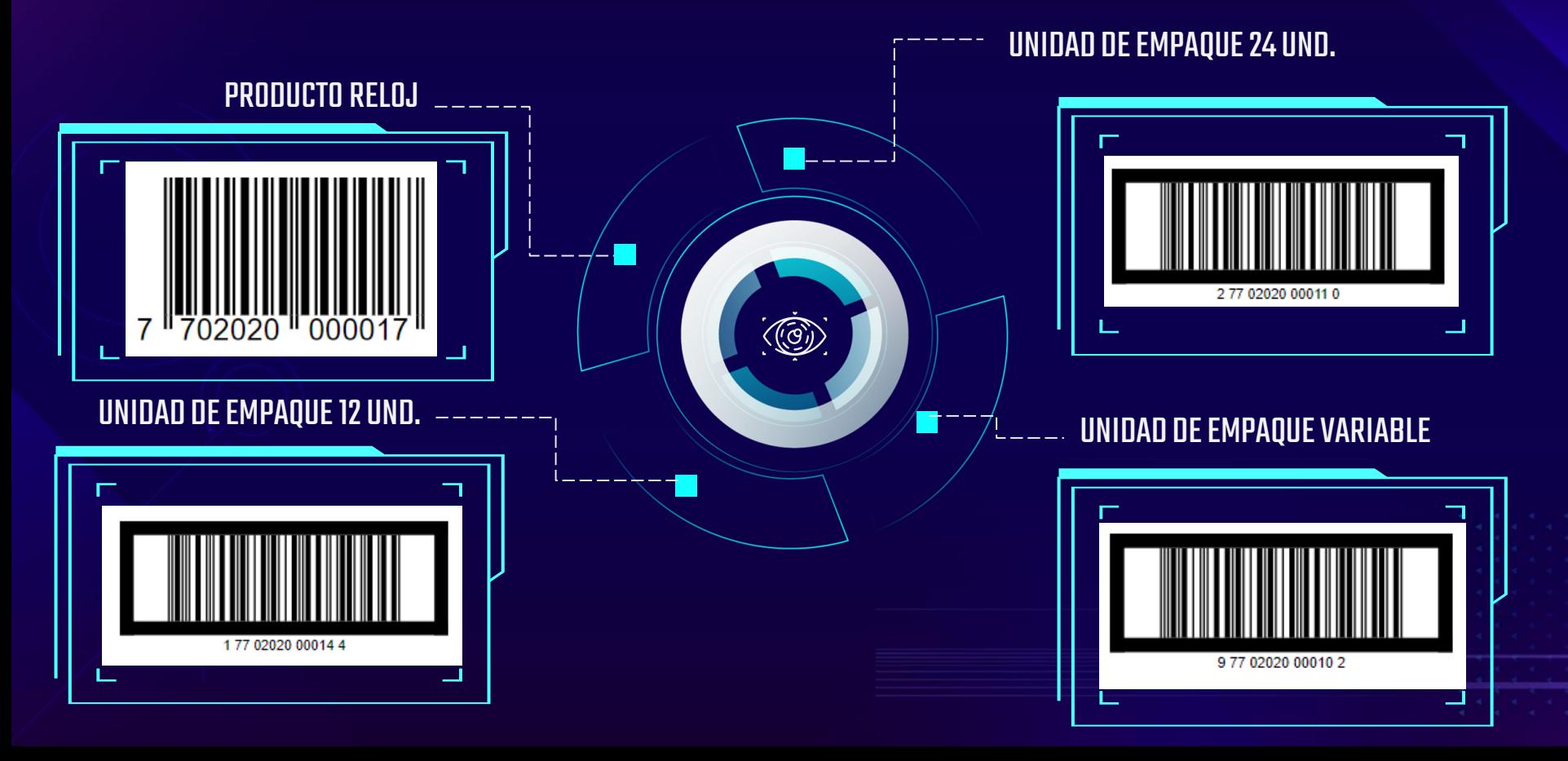

## CÓDIGO DE BARRAS DE FRESH HANDAS (ESTÁNDAR GS1)

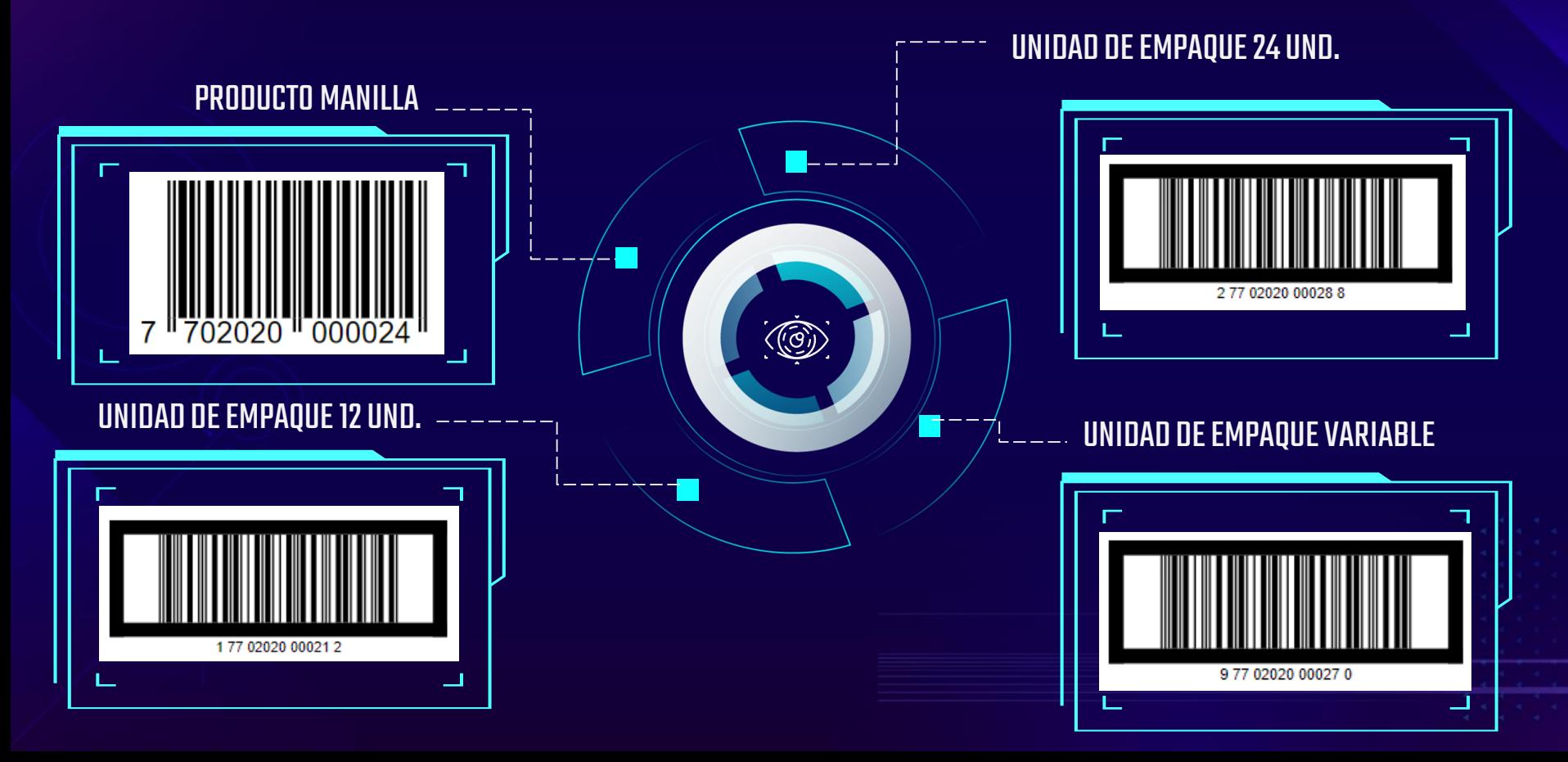

#### Seleccionar un entorno de escaneo primario 04

El producto (Fresh Hands) pasara por dos puntos, el punto de pago minorista y en el almacén.

#### Elegir el tamaño del código de barras 05

Siguiendo la cartilla de factor de magnificación, (que se encuentra en los archivos anexos), para el producto se toma las dimensiones con un factor de magnificación de 0.80 y para las unidades de empaque de 50%.

### Dar formato al texto del código de barras 06

Se verifica que el código se ubique debajo de las barras, que estén agrupados correctamente, 1, 5 y 6 dígitos, que el tamaño sea proporcional al símbolo y la altura la adecuada.

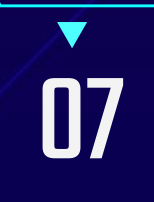

#### Elegir un color de código de barras

Ya que la caja que contendrá 1 producto es blanca y las de cantidades mayores marrón, el color del código de barras será negro.

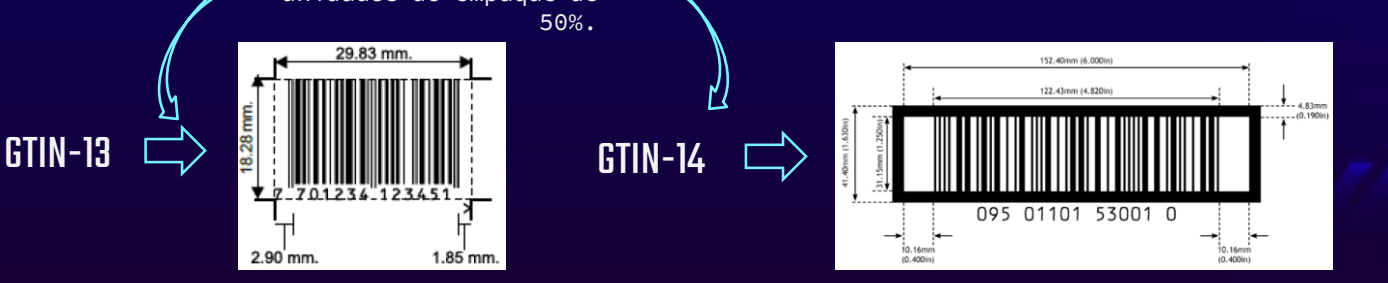

# **> 08**

Seleccionar un proceso de impresión

Para que el lector óptico pueda leer correctamente el código se va a imprimir de manera digital, con una impresora laser.

# 09

#### Elegir la ubicación del código de barras

Se determina un lugar en donde sea visible y no se afecte por algún doblez del empaque.

Siguiendo la guía que plantea GS1 y que se puede encontrar en los archivos anexos, se ubica el código en una etiqueta y en la parte inferior izquierda de los empaques.

# 10

#### Crear un plan de control de código de barras

Debemos verificar las bases de datos, que la información de los productos este actualizada y siempre disponible. Inspeccionar si el lector óptico lee bien las barras.

ШU 부분

 $\frac{11}{7}$ 

### PROCESO DE IMPLEMENTACIÓN DE TECNOLOGIA RFID EN FRESH HANDS

 $\overline{O}$   $\overline{O}$ 

## CONTEXTUALIZACIÓN

Ante la situación actual que vive Colombia y previendo futuras restricciones respecto a la activación del mercado en Fresh Hands se ha tomado la determinación de iniciar su actividad comercial mediante el empleo de bodegas y limitarse a la distribución ante mayoristas (Akosto, Falabella, Éxito, etc.)

## PROCESOS A **CONTROLAR**

Eventualmente la compañía contara con puntos de venta físicos, pero por ahora el enfoque esta en controlar el flujo de productos desde el almacén de dispositivos (donde estará situado el inventario de la empresa) hasta su respectivo despacho mediante el uso de transportadores (envía, coordinadora, etc.)

#### POSIBLES APLICACIONES DE LA TECNOLOGIA RFID EN FRESH HANDS

Evidentemente el uso mas común de la tecnología RFID se da en las tiendas físicas, esto puede ser útil para Fresh Hands en un futuro para hacer un control al recibir la mercancía para su distribución en los puntos de venta, al igual que para actualizar inventarios en tiempo real y controlar el flujo de dispositivos dentro del local (en cuanto a temas de seguridad). Sin embargo este primer acercamiento estará enfocado en el centro de distribución de Fresh Hands

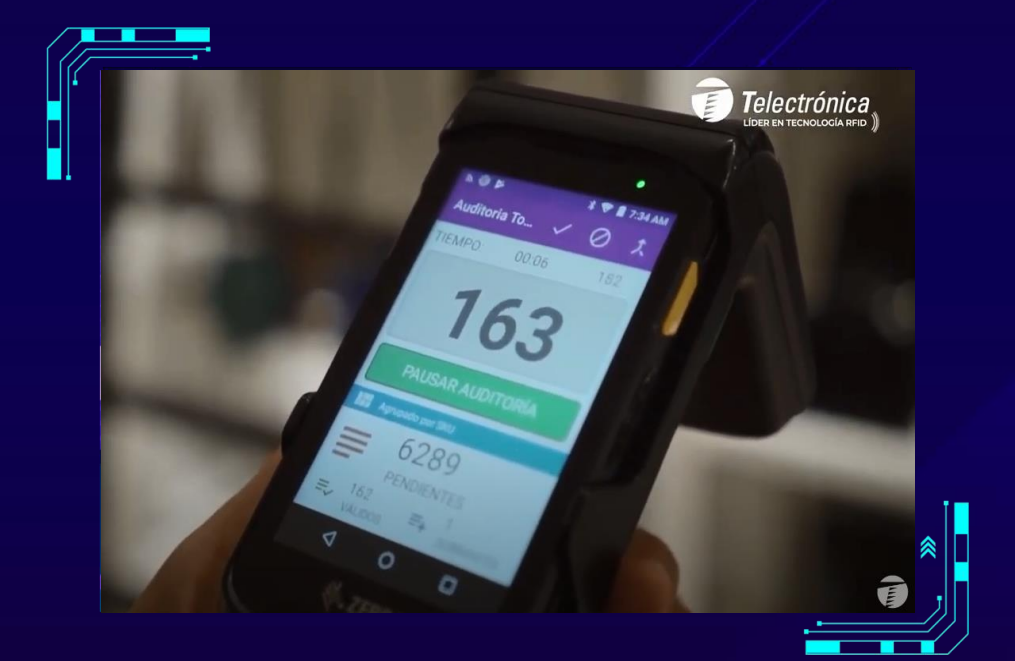

### HOMOLOGACIÓN CÓDIGO DE BARRAS ADQUIRIDO/RFID

 $\widetilde{(\mathcal{O})}$ 

Debido a la inexistente información en cuanto al proceso de homologación de código de barras a Tag RFID se procede a contactar con Logyca (representante de GS1 en Colombia) para iniciar el proceso de compra de licencias para hacer el uso legal de los Números globales de identificación de productos de los códigos de barras en los Tags que adquiera la compañía (mediante el uso de los Códigos Electrónicos de Producto).

#### UNIDAD DE EMPAQUE 12 UND.

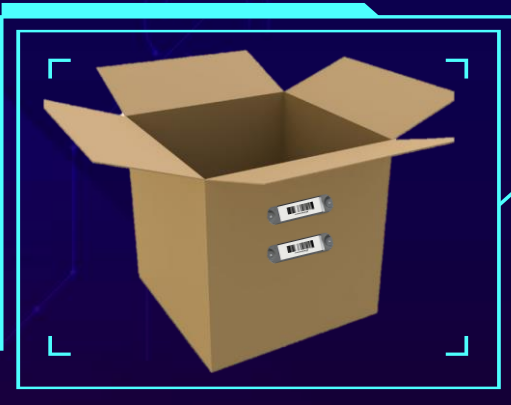

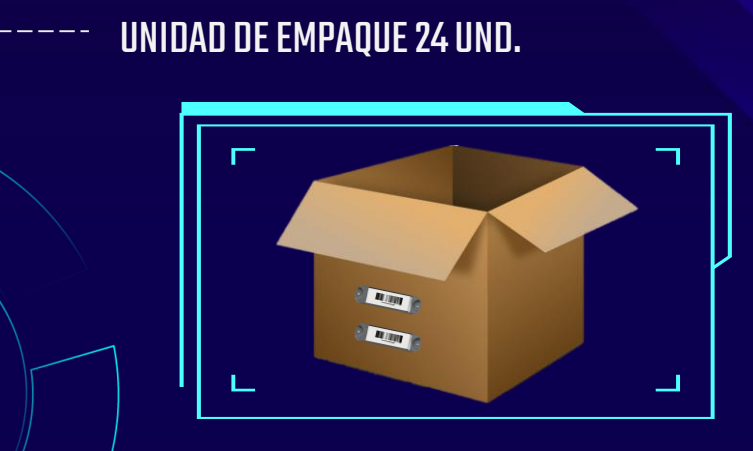

#### UNIDAD DE EMPAQUE VARIABLE

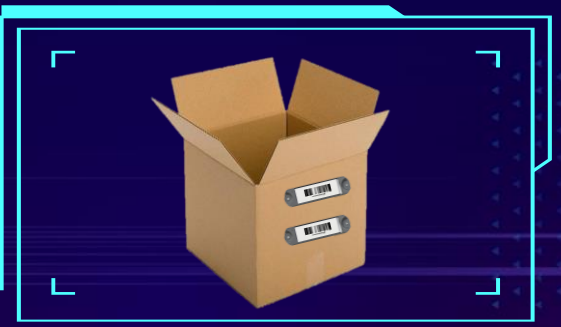

#### FASES PARA LA IMPLEMENTACIÓN DE LA TECNOLOGIA RFID EN FRESH HANDS

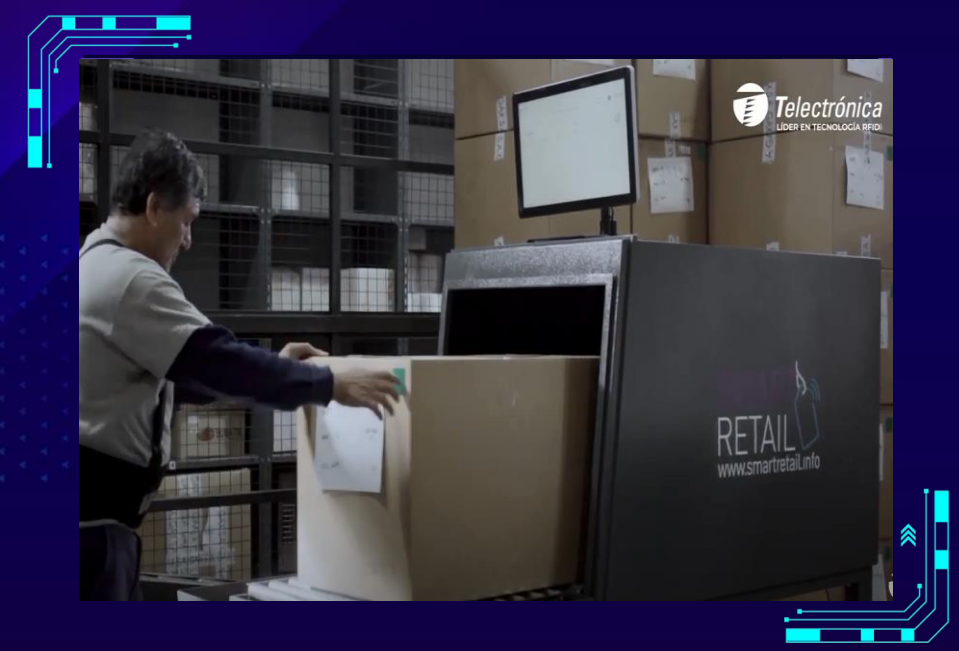

#### Diseño

\*Debido a que se trata del almacén de distribución solo se cuenta con 1 ubicación física, sitio en el que se desarrollan procesos de almacenamiento, preparación (embalaje) y envío de los productos (Fresh Hands).

\*Para el caso se realizara un proceso coordinado Código de barras/RFID ya que las cajas con productos serán chequeadas mediante el Código de barras pero las cantidades a distribuir se controlaran mediante la utilización de túneles de RFID, en lugar de los sistemas de antenas tradicionales, por el volumen de distribución lo ideal es contar con 2 de estos túneles, asegurando el flujo continuo de mercancía y evitando al máximo los retrasos en las entregas hacia los distribuidores (Alkosto, Falabella, Éxito, etc.) \*Los actores involucrados en el proceso de implementación por ahora serán el gerente general (para determinar los presupuestos y la inversión a realizar en el proceso de implementación), el representante del departamento de diseño (quien garantizara que la acomodación y el almacenamiento de los productos no afecte o dañe su funcionamiento) y el representante de ventas quien debe conocer los tiempos estimados de despacho con el nuevo sistema para garantizar el cumplimiento de entrega con los clientes.

#### FASES PARA LA IMPLEMENTACIÓN DE LA TECNOLOGIA RFID EN FRESH HANDS

#### Implementación

\* Se cuentan con las siguientes necesidades: 2 túneles RFID, 2 equipos de computadora (cada uno con el software que proporcione la empresa consultora para el manejo de la información RFID), 1 transductor (para la lectura individual de los códigos RFID), y una cantidad aun no determinada de Tags RFID (de tipo pasivo-anticolisión, por su economía y vida útil) que inicialmente estarán dispuestos (2 en cada caja) según su capacidad (24, 12 o la cantidad especifica de unidades que solicite el cliente). Uno de los Tags por caja controlara el tipo de manilla empaquetada y el otro el reloj empaquetado.

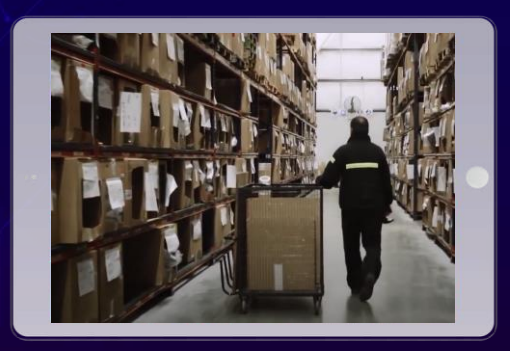

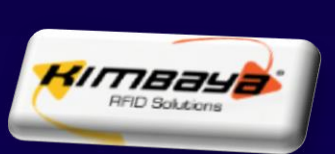

#### Implementación

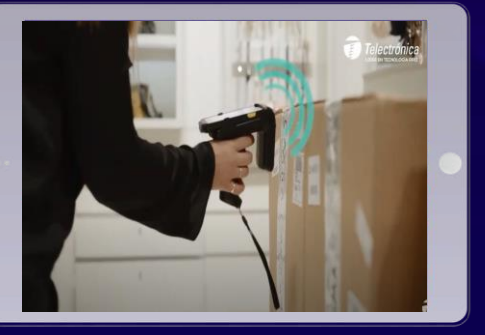

\* Se procede a cotizar los productos y las necesidades de la compañía con la empresa consultora "Kimaaya" ubicada en Bogotá, quienes guiaran a Fresh Hands durante el proceso de implementación, pruebas piloto y soporte técnico de la tecnología RFID en el almacén. En caso de ser necesario se reevaluara (a consideración de la empresa consultora) las necesidades del negocio en cuanto a dispositivos RFID, aceptando cualquier tipo de sugerencia dada por este ente. \* Se determinaran 6 meses de pruebas piloto en donde se evaluara la relación costo beneficio de implementar esta tecnología, en comparación a la contabilización manual de los productos

para la distribución de los mismos.

## BIBLIOGRAFÍA

◂ GS1 México. Generador de código de barras.

https://www.gs1mexico.org/codigode-

[barras/generador?hsCtaTracking=19](https://www.gs1mexico.org/codigo-de-barras/generador?hsCtaTracking=1972a720-82f0-4d2e-9b07-cc515851a0f7|84665ab7-086f-4270-8d9b-2a4d55edc7a5) 72a720-82f0-4d2e-9b07 cc515851a0f7%7C84665ab7-086f-4270-8d9b-2a4d55edc7a5

◂ GS1 Colombia. Simulador digito de control.

https://www.gs1co.org/Serviciosys [oluciones/C%C3%A1lculodeld%C3%ADg](https://www.gs1co.org/Serviciosysoluciones/C%C3%A1lculodeld%C3%ADgitodecontrol.aspx) itodecontrol.aspx

- ◂ GS1 Colombia. Manual de asignación y dministración de códigos. Disponible en pdf.
- ◂ GS1. 10 Pasos para codificar tu producto. Disponible en: [https://www.gs1.org/standards/bar](https://www.gs1.org/standards/barcodes/10-steps-to-barcode-your-product/english) codes/10-steps-to-barcode-yourproduct/english